# **PAY UNPAID TOLL**

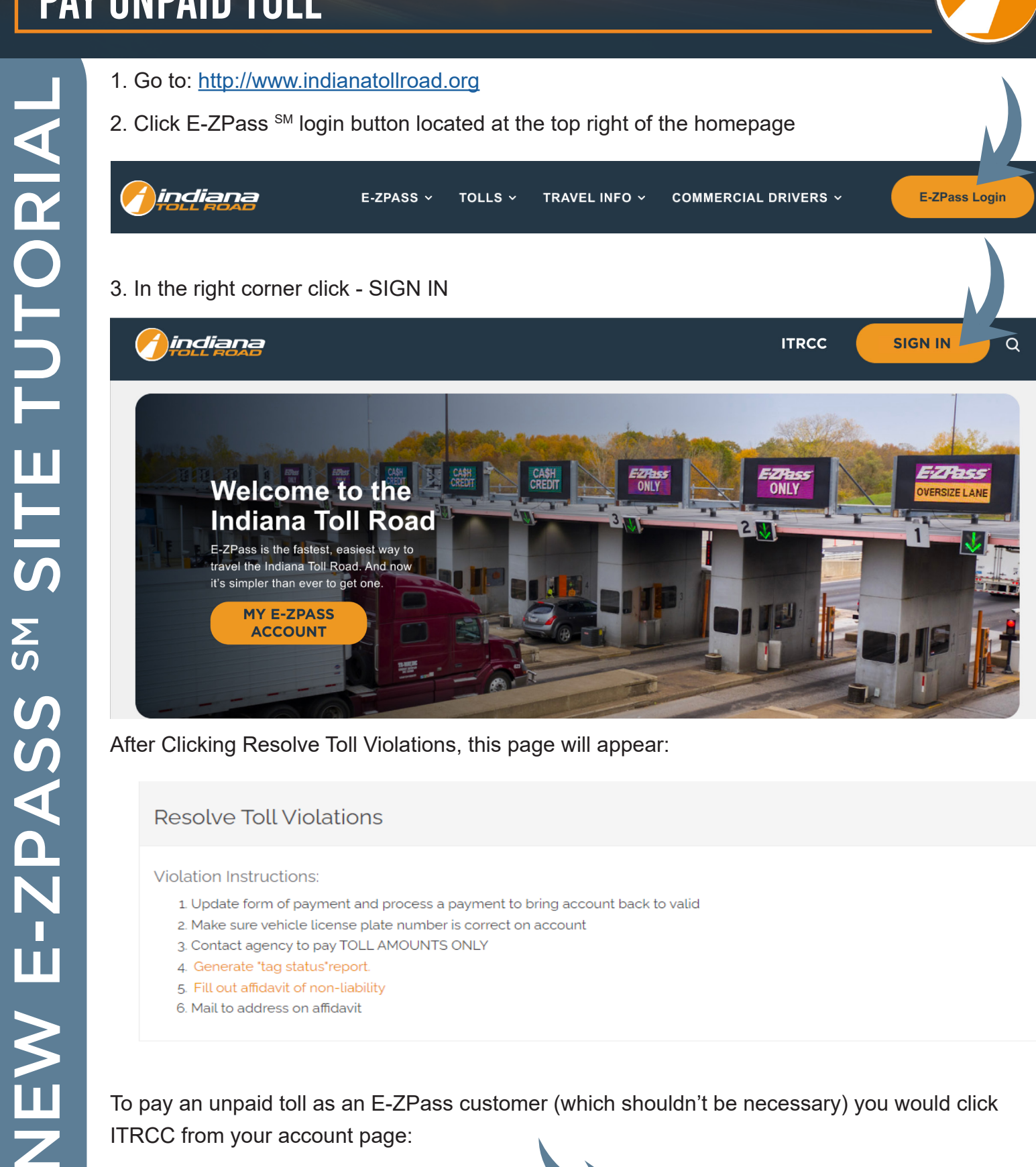

After Clicking Resolve Toll Violations, this page will appear:

## **Resolve Toll Violations**

**Violation Instructions:** 

- 1. Update form of payment and process a payment to bring account back to valid
- 2. Make sure vehicle license plate number is correct on account
- 3. Contact agency to pay TOLL AMOUNTS ONLY
- 4. Generate "tag status" report.
- 5. Fill out affidavit of non-liability
- 6. Mail to address on affidavit

To pay an unpaid toll as an E-ZPass customer (which shouldn't be necessary) you would click ITRCC from your account page:

indiana

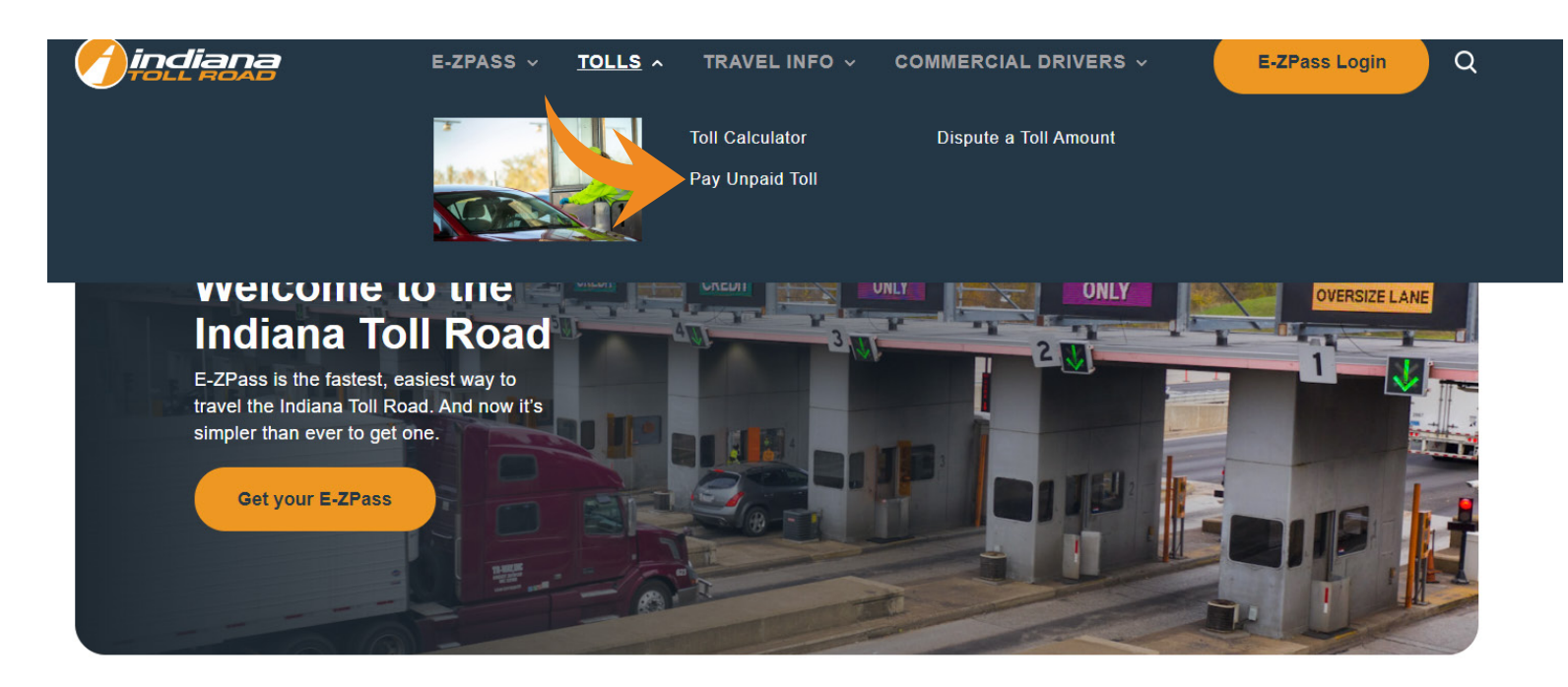

- 1. If you know your ticket number select I have my ticket number
- 2. Enter your ticket number in the box provided
- 3. Click NEXT

### **Unpaid Toll Payment**

The Indiana Toll Road (I80/I90) is a gated system, which is exclusively pay-as-you-travel. Patrons will stop and pay their tolls with cash, credit/debit card, or E-ZPass-so our patrons do not need to worry about unpaid tolls. If you were unable to pay and received an Unpaid Toll Ticket upon exit, follow the below prompts:

#### Instructions

If you have your ticket or ticket number

- 1. Enter your Unpaid Toll ID (including leading zeros) in the box provided
- 2. Click "Lookup Ticket" to search for your unpaid toll

3. When your unpaid toll appears, click the link in order to review and pay all or a portion of the fee If you do not have your ticket or ticket number, please click "I Do Not Have My Ticket Number" in Order to Proceed

Payment is due within 30-days of travel

If you do not have your ticket, click here to use our toll road calculator

**INDIANA TOLL ROAD**<br>Unpaid Toll

## Upaid Toll ID: 0024109877106050063 Original<br>From: 0077 - South Bend - Notre Dame<br>To: 0024 - Portage Lane: 109<br>
Date: 02-22-2023 04:48:16 PM<br>
Toll Operator: 49050<br>
Commercial Continues 2<br>\$4.30<br>EXAMPLE<br>IN gory:<br>Due: Plate<br>State

All times Central<br>:Payment of Unpaid Tolls can be made online at<br>!https://secure.indianatollroad.org/pay-toll-charge/

Thank you for using Indiana Toll Road.<br>Drive Safely!

#### Do you have your ticket number?

 $\bullet$  I have my ticket  $\#$   $\circlearrowright$  I do not have my ticket number

#### Please Enter Your Ticket Number\*

If you do not know, or do not have a ticket number, choose the "I do not have my ticket number" option above and click NEXT.

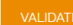

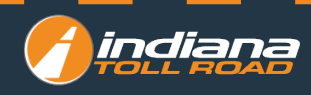

- **1. Click NEXT**
- **2. Enter in your contact information**
- **3. First name**
- **4. Last name**
- **5. Primary phone**
- **6. E-mail address**
- **7. Street**
- **8. City**
- **9. State/Providence**
- **10.Zip Code**
- **11. Country**
- **12.Click NEXT**
- **13.Confirm the information you have entered**
- **14.Click MAKE PAYMENT**

You will be redirected to an external site

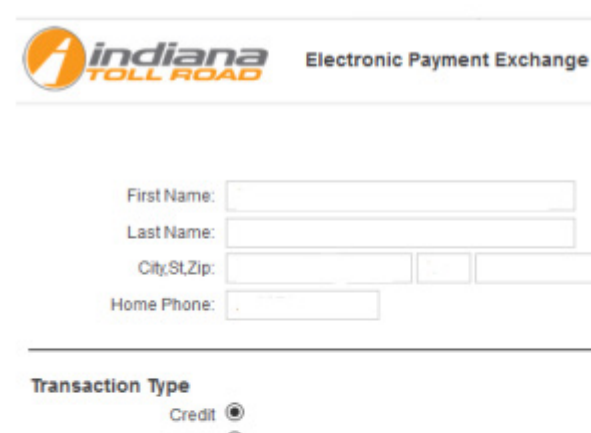

**SUBMIT** 

indiar

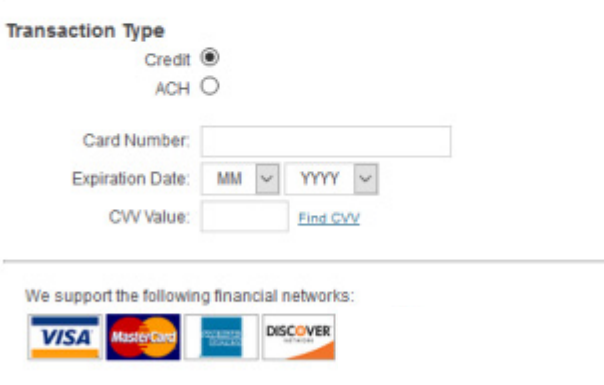

**RESET** 

## Verify your information

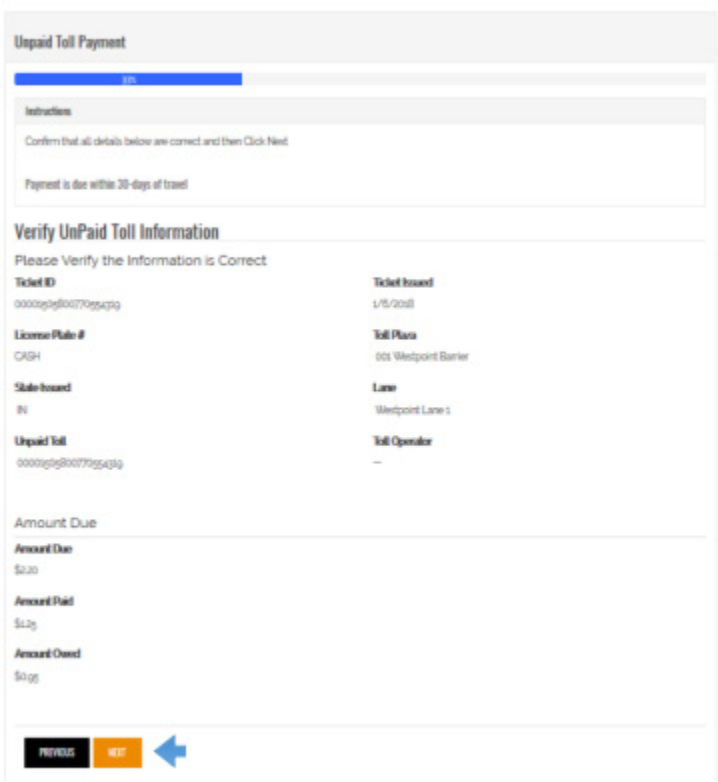

- to collect payment **1. Enter your electronic payment exchange**
	- **2. First name**
	- **3. Last name**
	- **4. City**

Home > Unpaid Toll Payment

- **5. State**
- **6. Zip Code**
- **7. Home phone**
- **8. Choose your transaction type**
- **9. Credit Card**
	- **a. Enter your credit card number**
	- **b. Expiration date**
	- **c. CVV value**
	- **d. Click Submit**

## **10.ACH**

- **a. Enter your bank routing number**
- **b. Enter your bank account number**
- **c. Click submit**

**If you do not have a ticket number:**

- **Check I do not have my ticket number**
- **Click NEXT**
- **1. Enter license plate number**
- **2. Ticket issued date**
- **3. License plate state**
- **4. Toll plaza**
- **5. Payment amount \$.01 \$100**
- **6. Ticket ID if available**
- **7. You may also use the search option at the end of the unpaid toll box. From the search select your unpaid toll ticket ID & enter your contact information**
- **8. First name**
- **9. Last name**
- **10.Primary phone**
- **11.E-mail address**
- **12.Street**
- **13.City**
- **14.State/Providence**
- **15.Zip Code**
- **16.Country**
- **17.Click NEXT**
- **18.Confirm the information you have entered**
- **19.Click MAKE PAYMENT**

 $\mathcal{L}_{\mathcal{L}} = \mathcal{L}_{\mathcal{L}} = \mathcal{L}_{\mathcal{L}}$ 

indian

You will be redirected to an external site

to collect payment

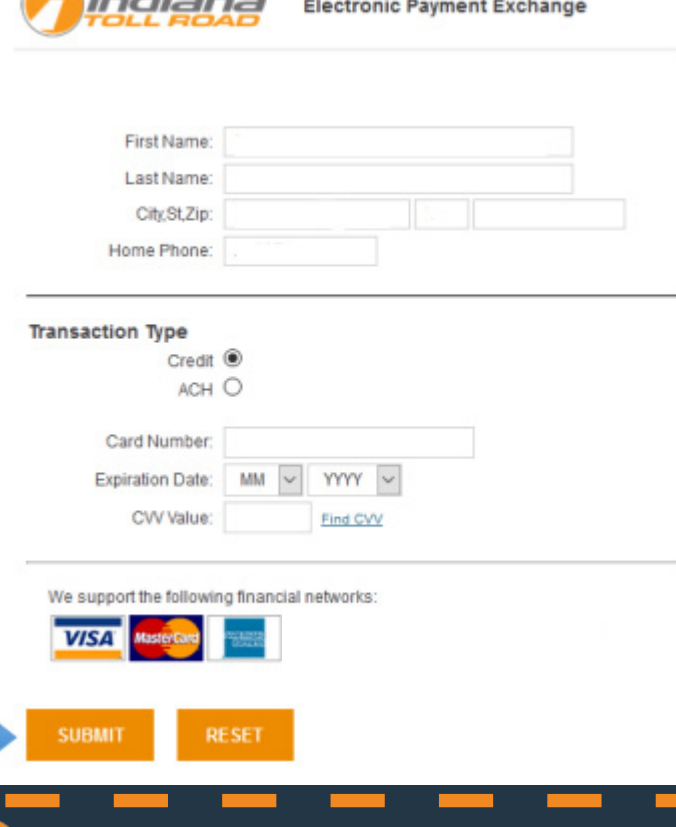

# Pay Unpaid Toll if you do not have a ticket

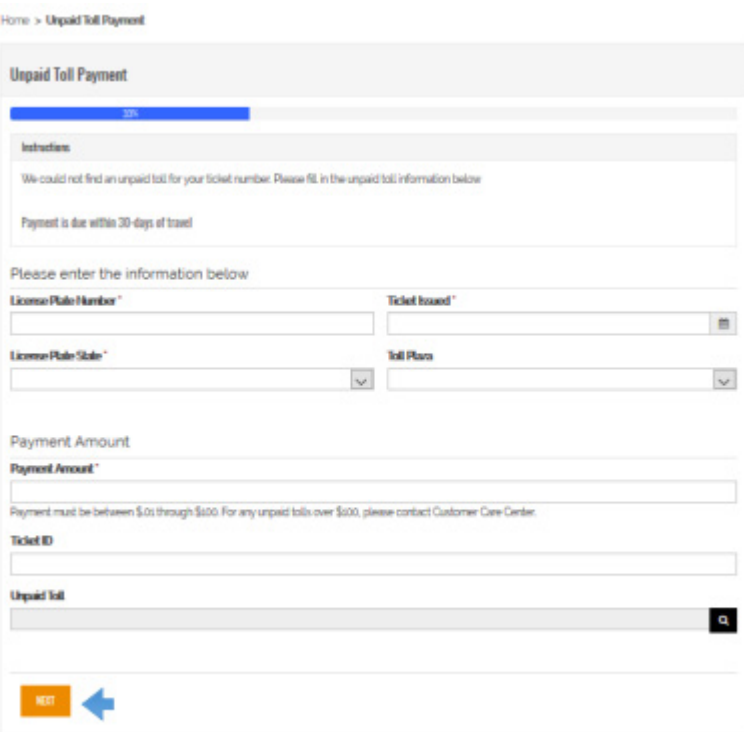

- **1. Enter your electronic payment exchange**
- **2. First name**
- **3. Last name**
- **4. City**
- **5. State**
- **6. Zip Code**
- **7. Home phone**
- **8. Choose your transaction type**
- **9. Credit Card**
	- **a. Enter your credit card number**
	- **b. Expiration date**
	- **c. CVV value**
	- **d. Click Submit**

## **10.ACH**

- **a. Enter your bank routing number**
- **b. Enter your bank account number**
- **c. Click submit**